# **django-flickr Documentation**

*Release 0.3.0*

**Jakub Zalewski**

June 19, 2013

# **CONTENTS**

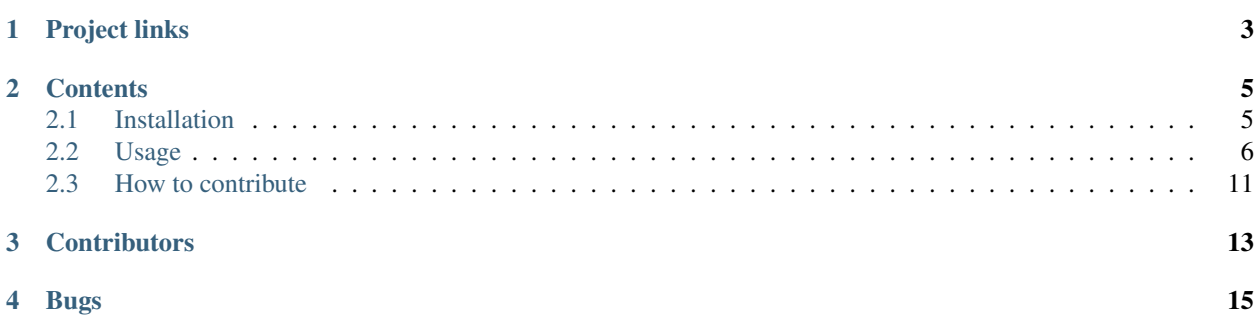

[Django-Flickr](https://bitbucket.org/zalew/django-flickr/) provides a mechanism to mirror user's Flickr photos into a Django project.

This project lets developers use the Flickr API but is not endorsed or certified by Flickr. It is advised to read [Flickr](https://secure.flickr.com/services/api/tos/) [APIs Terms of Use](https://secure.flickr.com/services/api/tos/) before building and deploying applications.

## **ONE**

# **PROJECT LINKS**

#### <span id="page-6-0"></span>Source

- builds: <http://pypi.python.org/pypi/django-flickr/>
- repository: <https://bitbucket.org/zalew/django-flickr/>

#### Meta

- docs: <http://readthedocs.org/docs/django-flickr/en/latest/>
- bugs, feature requests: <https://bitbucket.org/zalew/django-flickr/issues>
- roadmap, release log: <https://bitbucket.org/zalew/django-flickr/wiki>

**TWO**

# **CONTENTS**

## <span id="page-8-1"></span><span id="page-8-0"></span>**2.1 Installation**

## **2.1.1 Using PIP**

The latest stable-ish build:

pip install django-flickr

#### Development version:

pip install hg+https://bitbucket.org/zalew/django-flickr

## **2.1.2 From source**

```
hg clone https://bitbucket.org/zalew/django-flickr
cd django-flickr
./setup.py install
```
## **2.1.3 Dependencies**

- [Django](https://www.djangoproject.com/) 1.4
- [Bunch](http://pypi.python.org/pypi/bunch) to ease up managing json data
- [Taggit](https://github.com/alex/django-taggit) for handling tags
- [Taggit-templatetags](https://github.com/feuervogel/django-taggit-templatetags) not obligatory really, but it's an awesome addition to taggit and the example view uses it
- [Oauth2](http://pypi.python.org/pypi/oauth2) for auth

## **2.1.4 Configuration**

Add 'flickr' to your INSTALLED\_APPS and syncdb

Go to 'Your apps' on Flickr and generate an API key for your app. Put those data in your settings.py:

```
FLICKR_KEY = 'xxxxxxxxxxxx'
FLICKR_SECRET = 'xxxxxxx'
FLICKR_PERMS = 'read'
```
and add flickr.urls to your urls.py

### **2.1.5 Authenticate your Flickr account**

Run your django app, sign in. Go to /flickr/auth/ and click on the link. Authorize your app on flickr. If your app is public, you'll be redirected to complete the auth process, if not (f.ex. you set up some bogus link), just copy the GET frob variables to your /flickr/auth url. Currently it uses FlickrAuth (set to be deprecated some day probably), not Oauth. (Oauth support is implemented, but untested well. You can try it.)

<http://blog.flickr.net/en/2012/01/13/start-the-new-year-fresh/>

The Flickr API fully supports oAuth, which is already used by hundreds of Flickr apps, but there are still some apps that use the old authentication system, called FlickrAuth. We are asking all developers to move over to the new standard bu July 31. There is a related blog post on this topic on our engineering blog code.flickr.com.

## **2.1.6 Upgrading**

[South](http://south.readthedocs.org/en/latest/index.html) is used for migrations. Project is in early stages so expect them.

## <span id="page-9-0"></span>**2.2 Usage**

## **2.2.1 Introduction**

#### **How it works**

- Flickr API is hit only for syncing via management commands.
- You can choose if you want to sync only crucial photo information (1 API call per page of X photos) or fetch additional information (increases the number of API calls and execution time).
- The application works with data downloaded from Flickr and saved to the project's database. No API call is made when selecting and viewing data.
- Displayed photos are hotlinked from Flickr, but you can download the original photos and access/process them locally if you wish.

## <span id="page-9-1"></span>**2.2.2 Management Commands**

#### **Sync photos database**

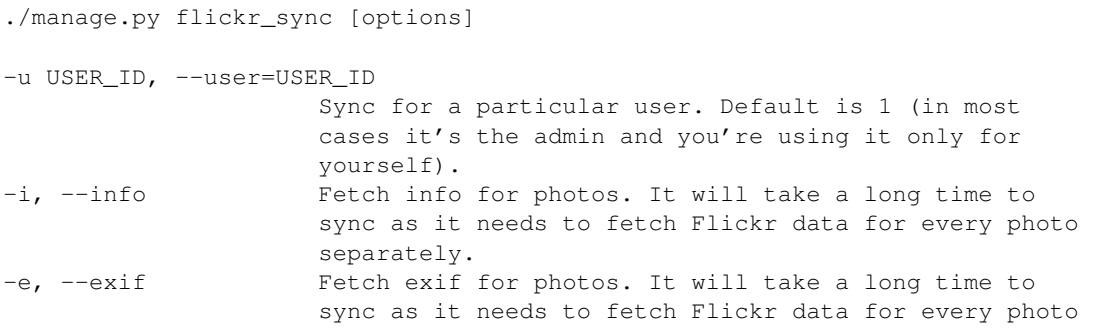

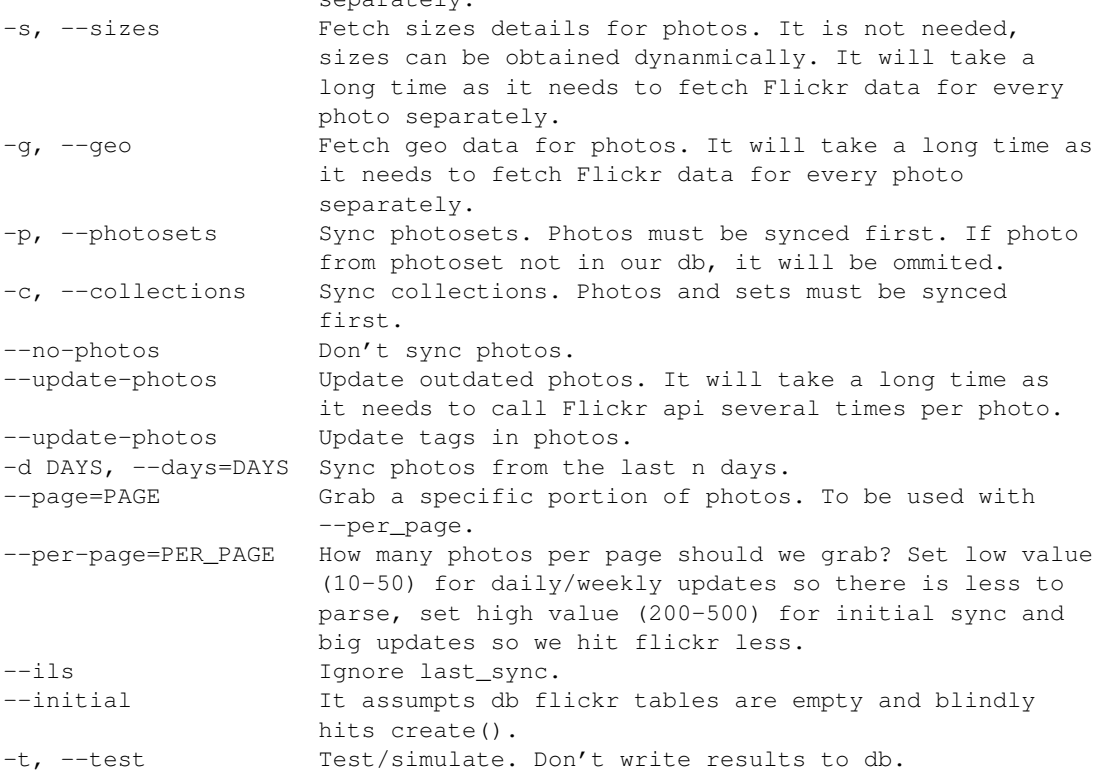

separately.

### **Download photos**

./manage.py flickr\_download [options]

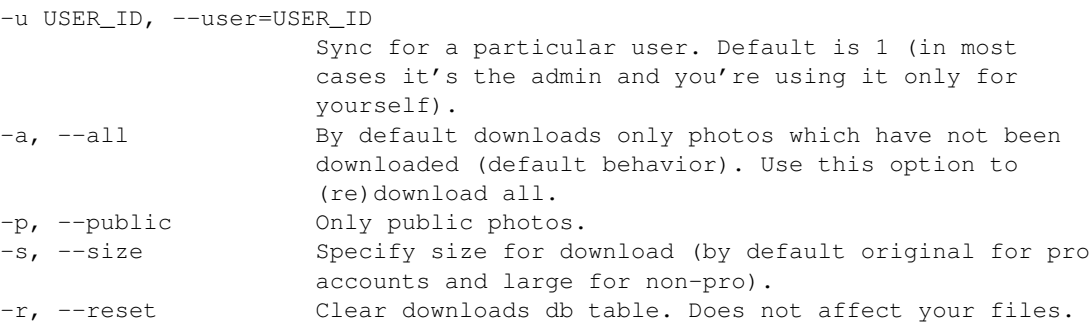

Photos are downloaded under your MEDIA folder. Default settings you can override:

```
# default settings
FLICKR_DOWNLOAD_DIRBASE = 'flickr' # under MEDIA_ROOT
FLICKR_DOWNLOAD_DIRFORMAT = '%Y/%Y-%m' # Photo.date_posted
# photos with date_posted January 2009 will land in /media/flickr/2009/2009-01/
# example custom settings
FLICKR_DOWNLOAD_DIRBASE = 'downloads'
FLICKR_DOWNLOAD_DIRFORMAT = '%Y/%m/%d'
# photos with date_posted 23 January 2009 will land in /media/downloads/2009/01/23/ etc.
```
## **2.2.3 Models**

from flickr.models import FlickrUser, Photo, PhotoSet, Collection

#### **Basics**

Every model (except FlickrUser) is based on FlickrModel

```
class FlickrModel(models.
    flickr_id = models. CharField(unique=True, db_index=True, max_length=50)
    user = models.ForeignKey(FlickrUser)
    show = models.BooleanField(default=True) #show the photo on your page?
    last_sync = models.DateTimeField(auto_now=True, auto_now_add=True)
    class Meta:
```
 $abstract = True$ 

Every object belongs to a FlickrUser which is mapped to a Django User

#### class FlickrUser(models.

```
user = models.OneToOneField(User)
flickr_id = models.CharField(max_length=50, null=True, blank=True)
nsid = models.CharField(max_length=32, null=True, blank=True)
# ---- / more fields / -----
token = models. CharField(max_length=128, null=True, blank=True) # authed
  rms = models.CharField(max_length=32, null=True, blank=True) # flickr permissions
last_sync = models.DateTimeField(auto_now=True, auto_now_add=True
```
#### **Photo**

#### **Selecting photos**

```
# all photos
 hoto.objects.all()
# only public photos
Photo.objects.public()
# only the ones with show=True
#(default True, you can hide photos from viewing on your website by setting it False
Photo.objects.visible(
```
#### **Photo properties**

Accessing properties of each photo is independent of the way you used to sync them (check options in *[Management](#page-9-1) [Commands](#page-9-1)*), although some attributes may not be available if you didn't sync your photos with the corresponding options. The syntax is always the same:

```
size_label - square: Square (75 x 75 pixels)
                - largesquare: Large Square (150 x 150 pixels)
                - thumb: Thumbnail (100 px on longest side)
                - small: Small (240 px on longest side)
```
 $object)$ .(size\_label).(property)

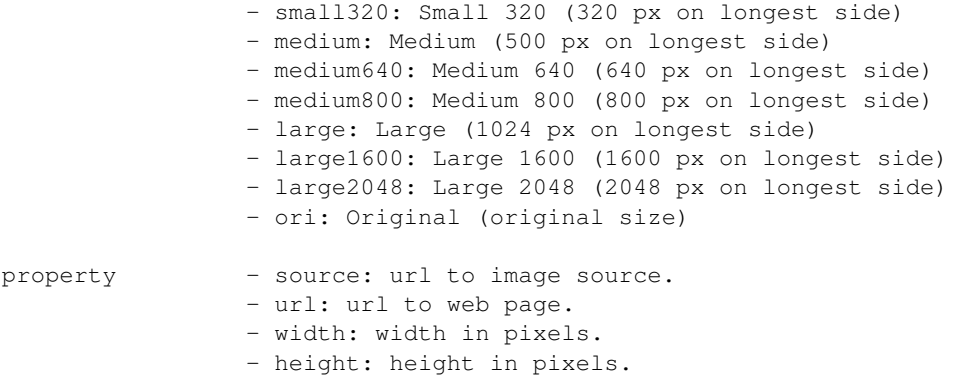

Photo source and photo url web page are either retrieved from the synced data in the database (if  $--$ sizes option was used) or dynamically generated (according to [Flickr docs,](http://www.flickr.com/services/api/misc.urls.html) so this will always return a valid url for all web sizes (see [issue #20\)](https://bitbucket.org/zalew/django-flickr/issue/20/photo-unavailable-hotlinks-for-certain).

```
p = Photo.objects.get(id=123)
p.large.source \qquad \qquad \# Image source url for large size.
p.square.source \# source url for square image (75x75)...
```
Special sizes large 1600 and large 2048 are only available if used  $-\text{sizes}$  option while syncing and original will only be available for flickr pro accounts.

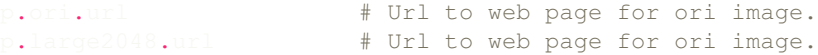

Photo width and height will only be available if  $flick_{rsync}$  was called with the  $-sizes$  option.

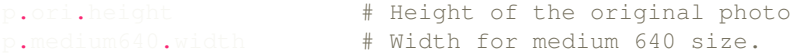

#### **Some useful features**

```
p = Photo.objects.get(id=123)
p.get_next() # next photo in order like on Flickr
p.get_prev() # previous photo
```
# link to the Flickr page. Works with every supported object: FlickrUser, Photo, Photoset, Collection p.flickr\_page\_ur

#### **Photoset**

```
photoset = Photoset.objects.get(id=123)
photo = Photo.objects.get(id=456)hoto.get_next_in_photoset(photoset
   \mathsf{rto.get\_previous\_in\_photoset}oset.cover() # returns the cover Photo
```
#### **Collection**

```
c = Collection.objects.get(id=123)
c.parent # if collection is nested
.sets.all() # sets in this collection
c.icon # the collage picture you see on Flickr
```
### **2.2.4 Templates**

```
{% load flickr_tags %}
```
Small photo linking to flickr page

{% flickr\_photo photo "small" 1 %}

Large photo without link

{% flickr\_photo photo "large" %}

#### **Photos**

```
1 {% load flickr_tags %}
2
3 <h1>Django-Flickr (Demo Page)</h1>
4
5 <h2>Photos</h2>
6 <ul class="flickr photos">
7 \{ \text{\$ for photo in photo\_list \$} \}8 <li>{% flickr_photo photo "small" 1 %}
9 <h3><a href="{{ photo.get_absolute_url }}">{{ photo.title }}</a></h3>
10 \langle p \rangle { photo.description } \langle p \rangle11 <dl>
12 <dt>taken</dt><dd>{{ photo.date_taken|date:"d.m.Y" }}</dd>
13 <dt>tags</dt><dd>
14 <ul class="tags">
\{8 \text{ for tag in photo. tags. all } 8\}16 \times 11 > #{{\times 12 > #} \times / 11 >17 \{ \text{\textdegree{}} \text{ endfor } \text{\textdegree{}} \}18 \langle \text{ul}\rangle19 </dd>
20 \leq d21 \langle /li>
22 {% endfor %}
23 \langle \text{ul}\rangle24 {% include "flickr/pagination.html" %}
```
#### **Photosets**

```
1 {% load flickr_tags %}
2
3 <h2>Photosets</h2>
4
5 <ul class="flickr sets">
6 {% for set in photosets %}
7 {% if set.cover %}
8 <1i><a href="{{ set.get_absolute_url }}">{% flickr_photo set.cover "thumb" %}</a>
```

```
9 <h3><a href="{{ set.get_absolute_url }}">{{ set.title }}</a></h3>
10 \t < /l \, \text{i}11 {% endif %}
12 {% endfor %}
13 \langle \text{ul}\rangle
```
### **Tags**

```
1 {% load taggit_extras %}
2
3 \times h2 > \text{Tages} /h2>
4
5 {% get_taglist as tags for 'flickr' %}
6 <ul class="tags">
7 {% for tag in tags %}
8 <li>#{{tag}} ({{tag.num_times}})</li>
9 {% endfor %}
10 \langle /ul>
```
## **2.2.5 Flickr API**

Using the API is easy. Here's an example authorized call to [flickr.people.getPhotos.](https://secure.flickr.com/services/api/explore/flickr.people.getPhotos)

```
from flickr.api import FlickrAp
FLICKR_KEY = qetattr(settings, 'FLICKR_KEY', None)FLICKR_SECRET = getattr(settings, 'FLICKR_SECRET', None)
PERMS = getattr(settings, 'FLICKR_PERMS', None
\lambdapi = FlickrApi(FLICKR_KEY, FLICKR_SECRET)
api.get('flickr.people.getPhotos'
# Returns JSON by default. If you want XML:
```
api.get('people.getPhotos', format='xml') # yep, also works without 'flickr.'

Currently supports only read methods with GET. Writing with POST soon to be implemented.

## <span id="page-14-0"></span>**2.3 How to contribute**

## **2.3.1 Reporting issues and submitting proposals**

Found a bug? Let us know.

Got an idea for a feature? Let's discuss it.

This is the place for it: <https://bitbucket.org/zalew/django-flickr/issues>

## **2.3.2 Committing code**

Non-breaking changes are welcome, just explicitely explain (in your commit message and/or pull request) what you did and why - it increases the chance your improvement gets merged upstream. Provide tests, make sure all tests pass, the build works, etc.

If you developped or want to develop a new feature, just show the code and/or submit a proposal. Explain the idea behind it and use cases.

As always, the best place for open discussion is: <https://bitbucket.org/zalew/django-flickr/issues>

**THREE**

# **CONTRIBUTORS**

<span id="page-16-0"></span>• [Jakub Zalewski](http://zalew.net)

• [Javier García Sogo](https://bitbucket.org/jgsogo/)

**FOUR**

# **BUGS**

<span id="page-18-0"></span>The project is in early stages, expect bugs. Please [report any issues.](https://bitbucket.org/zalew/django-flickr/issues?status=new&status=open)